## **Изменение параметров МВТС-06/485 с помощью программы Гипертерминал.**

Для соединения с гепертерминалом необходимо наличие Синкома-IP с прошивкой sinip\_c\_srl\_async.bin (sinip\_c\_srl\_async.bin14).

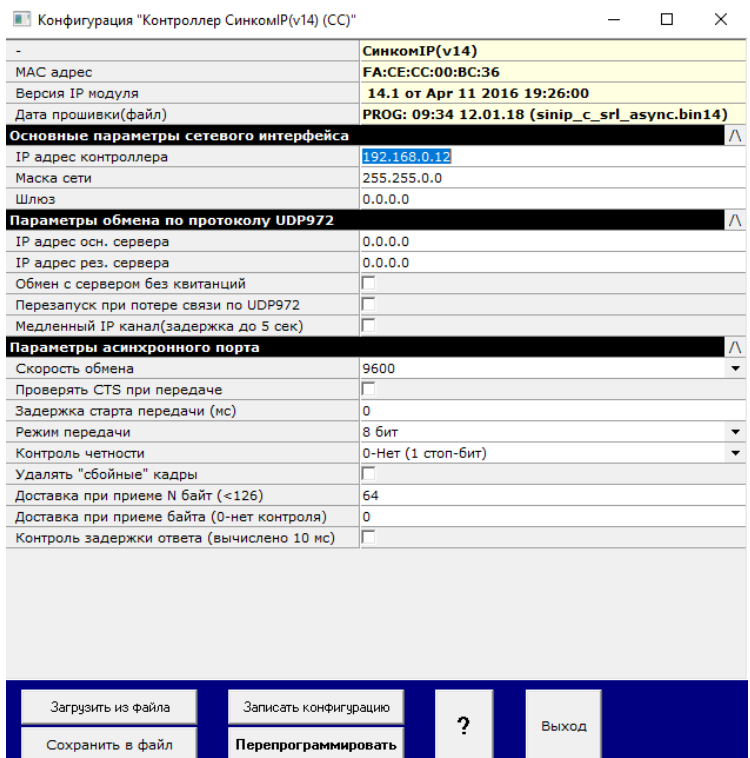

IP адрес – произвольный для данной сети.

Параметры асинхронного порта как на картинке (9600, 8 бит без контроля).

Подключить исследуемый модуль МВТС-06/485 к асинхронному порту Синкома-IP стандартным кабелем RS485.

Запустить Гипертерминал. В свойствах указать соответствующий IP-адрес (Синкома-IP).

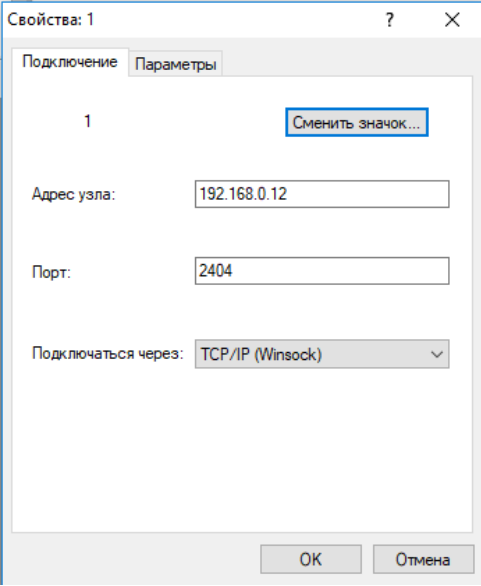

Задать порт 2404,

Подключаться через TCP/IP(Winsoock.

Далее нажать Вызов. Должно произойти соединение Гипертерминала с Синкомом-IP.

Если соединение с Синкомом-IP произошло, то в окне Гипретерминала происходит нарастание Времени подключения: на рисунке выделено красным цветом.

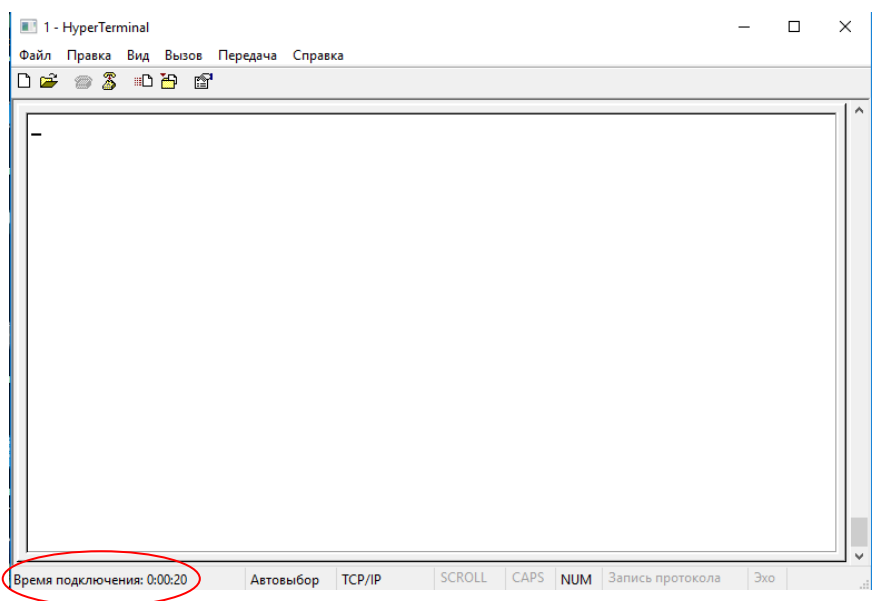

Если соединения не произошло, попробуйте предварительно переключить питание на Синкоме-IP.

Далее необходимо включить (переключить) питание модуля МВТС-06/485.

На клавиатуре РС сразу после подачи питания необходимо ввести тройной Enter (3 раза подряд с небольшим интервалом после каждого нажатия).

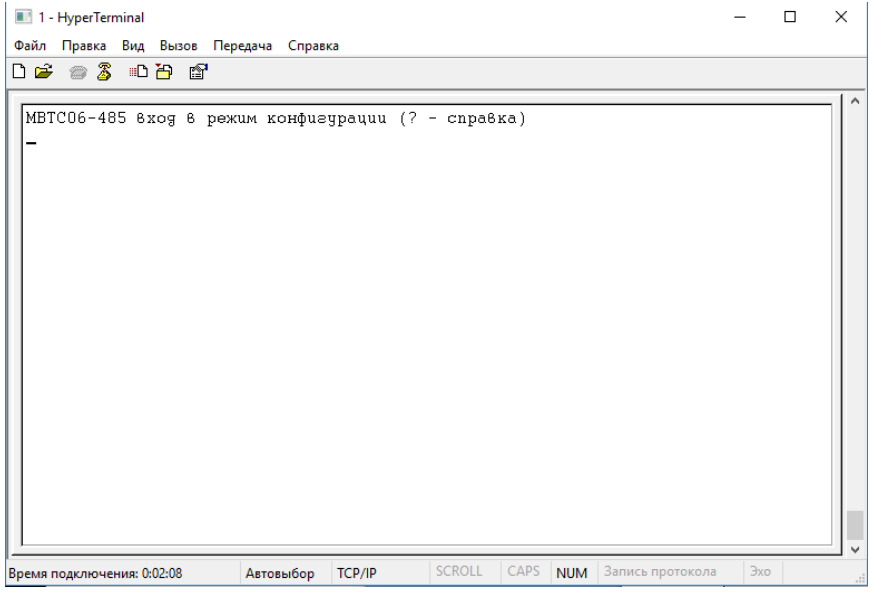

В случае удачного соединения с МВТС-06/485 в окне Гипертерминала появляется соответствующая строка. Для вызова справки необходимо ввести «?».

При этом появляется меню команд. Адрес модуля отображается в десятичной системе ( на модуле МВТС-06/485 адрес модуля в 16-ричной системе).

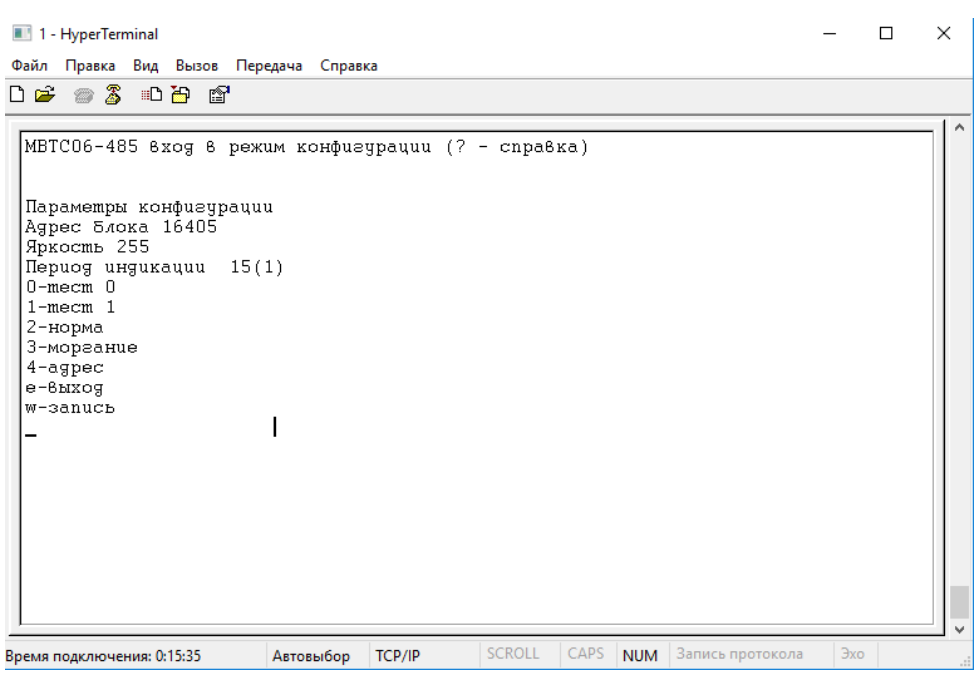

Для изменения скважности моргания изменившихся ТС необходимо задать режим моргания (3). Режим неквитанций (+- /\* изменить период):

- + увеличение времени индикации нового состояния ТС,
- уменьшение времени индикации нового состояния ТС,
- / уменьшение времени индикации старого состояния ТС,
- \* увеличение времени индикации старого состояния ТС.

После внесения изменений необходимо произвести запись изменений «w», затем выход «e».